# Enabling Zephyr on Your Hardware Platform

Diego Sueiro, Sepura / Embarcados [www.embarcados.com.br](http://www.embarcados.com.br)

OpenIoT Summit Europe 2018

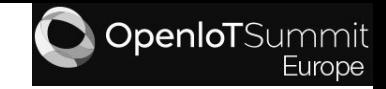

#### Agenda

Hardware support implementation in Zephyr

Adding a new HAL

Adding a new SoC

Adding new drivers

Adding a new board

Debugging tips

Hardware support checklist

#### Preamble

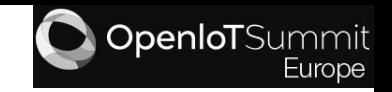

- Source code examples based on master branch [1ec4b68;](https://github.com/zephyrproject-rtos/zephyr/commit/11e98fa92574195a03da67e548bd8c8312486cf2)
- Some sources were stripped to fit on the screen;
- All examples based on the support for Zephyr running on the ARM Cortex M4 core embedded in the i.MX7 processor;
- This presentation will not cover how to add a new CPU core architecture support. But a good documentation on how to achieve this can be find [here](http://docs.zephyrproject.org/porting/arch.html);
- Not all hardware aspects will be covered;

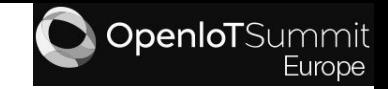

#### Agenda

**Hardware support implementation in Zephyr**

Adding a new HAL

Adding a new SoC

Adding new drivers

Adding a new board

Debugging tips

Hardware support checklist

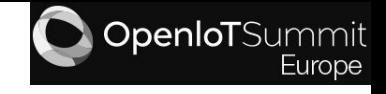

Hardware Configuration Hierarchy (bottom to top):

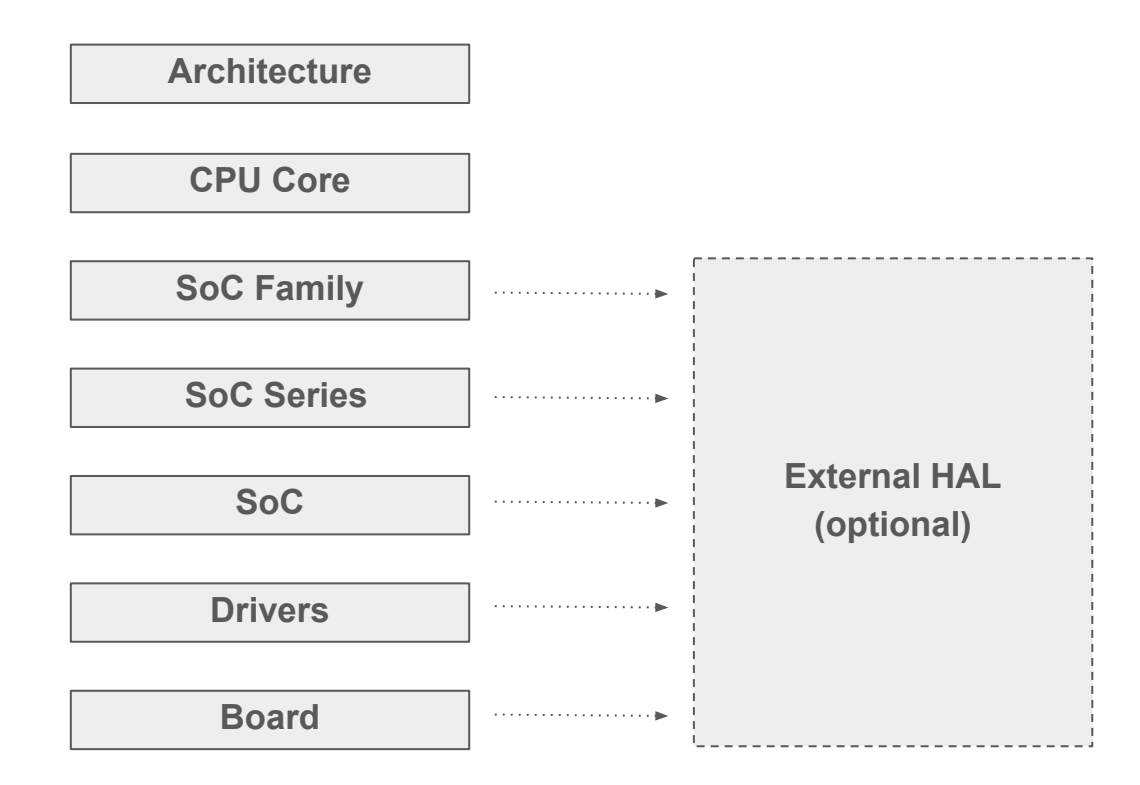

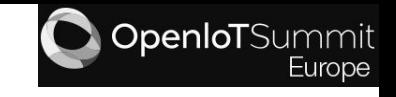

Hardware Configuration Hierarchy:

**Architecture:** arc, arm, nios2, posix, riscv32, x86 and xtensa

#### **CPU Core:**

- Implements: early boot sequence, interrupt and exception handling, thread context switching, thread creation and termination, CPU idling/power management, fault management, linker scripts and toolchains;
- Examples: ARCV2, CORTEX\_M0, CORTEX\_M0PLUS, CORTEX\_M4, CORTEX\_M7, CORTEX\_M23, CORTEX\_M33, NIOS2\_GEN2, ATOM, MINUTEIA and APOLLO\_LAKE.

#### **SoC Family:**

- Represents a single SoC type that can have more than one variations in terms of peripherals and features;
- Examples: KINETIS, IMX, SAM, SAM0, NRF, EXX32, LPC, TISIMPLELINK, STM32 and QUARK.

#### **SoC Series:**

- Represents the specific peripherals and features for the SoC family variations;
- Examples: KINETIS\_K6X, KINETIS\_KWX, KINETIS\_KL2X, IMX\_RT, IMX7\_M4, IMX6\_M4, NRF51X, NRF52X, EFM32WG, EFR32FG1P.

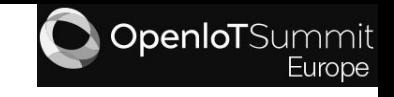

Hardware Configuration Hierarchy (cont):

**SoC:**

- The actual SoC that is "soldered" in the hardware platform and its configuration;
- Examples: MKL25Z32VFM4, MCIMX7D5EVM10SC, SAMD20E14, EFM32WG990F256, LPC54114J256BD64.

#### **Drivers:**

- Include device model responsible for configuring and initialize drivers. Each driver follows a device model API and a specific driver type API;
- Examples: interrupt controller, timer, serial communications (UART, I2C etc) and random number generator.

#### **Board:**

- Includes a SoC and it's associated peripherals and features including external components and devices;
- Examples: NRF51\_BLENANO, NUCLEO\_F103RB, COLIBRI\_IMX7D\_M4, 96B\_CARBON, MIMXRT1050\_EVK, HEXIWEAR\_K64, QUARK\_SE\_C1000\_BLE, CC2650\_SENSORTAG, ADAFRUIT\_TRINKET\_M0 (more than 100 available).

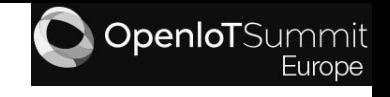

• Top level hardware configurations are defined via Kconfigs and the final processing results located in the files:

build/<board>/zephyr/.config

build/<board>/zephyr/include/generated/autoconf.h

• Low level hardware specific configurations are defined via device tree and the final processing results located in the files:

> build/<board>/zephyr/include/generated/generated dts board.conf build/<board>/zephyr/include/generated/generated dts board.h

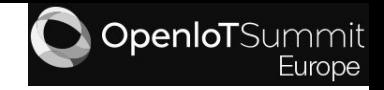

#### Agenda

Hardware support implementation in Zephyr

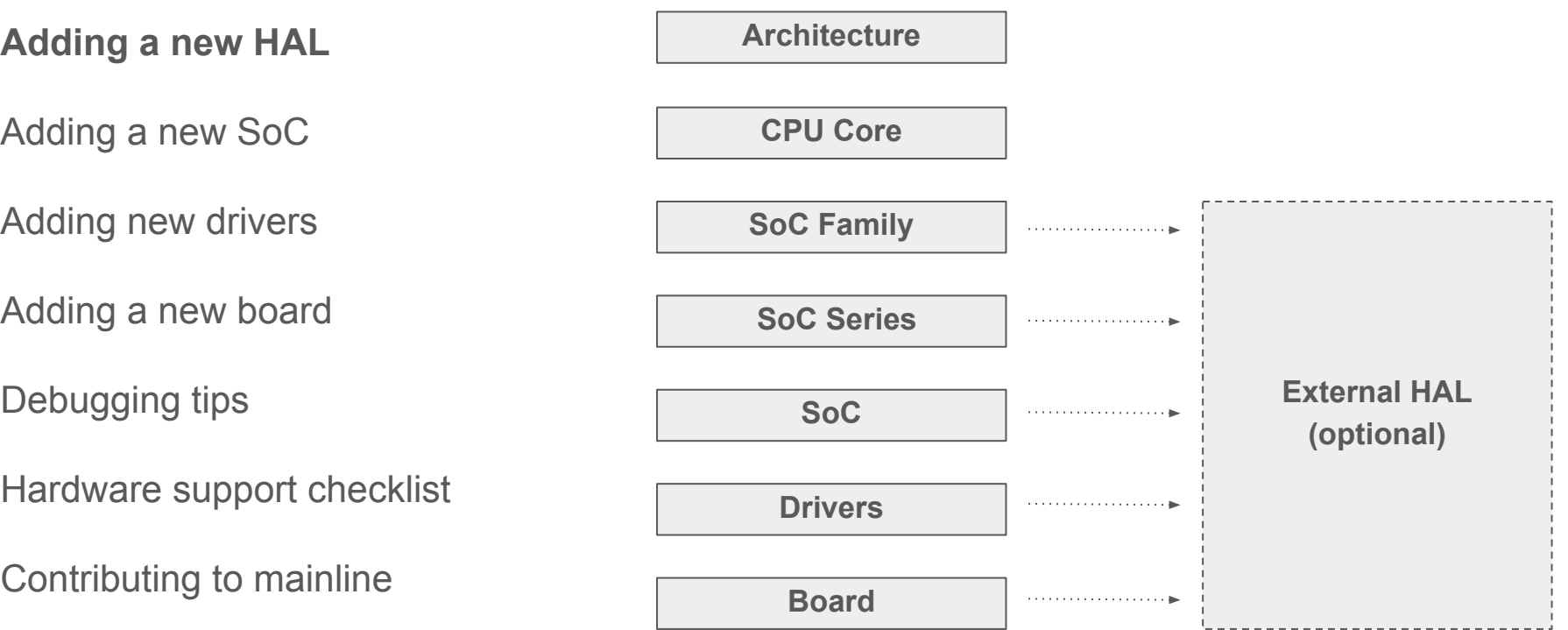

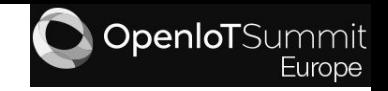

- Added to support SoC, board and drivers implementations;
- Low level libraries mostly implemented by the SoC vendor to interface and configure the hardware;
- Different types of HAL, pros and cons covered at Maureen Helm's presentation: Using SoC Vendor HALs in the Zephyr Project - [Video](https://www.youtube.com/watch?v=BV7EYCzSXH0), [slides;](http://events17.linuxfoundation.org/sites/events/files/slides/ELCE17%20-%20Using%20SoC%20Vendor%20HALs%20in%20the%20Zephyr%20Project.pdf)
- Needs to be approved by the **Zephyr Technical Steering Committee** for non-Apache  $2.0$ ;
- Located at: ext/hal/<vendor>/<lib\_name>/;

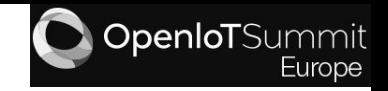

- Just bug fixing modifications are allowed in these source/headers files;
- No standard coding style and directory structure;
- Almost all ARM devices follow the CMSIS standard headers for registers manipulation;
- Enabled with a config option, example: CONFIG HAS IMX HAL;
- Has a set of Kconfig and CMakeLists.txt files to determine what to include and compile;

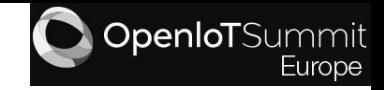

Example: i.XM7 ARM Cortex M4 core from [NXP FreeRTOS BSP](https://www.nxp.com/webapp/Download?colCode=FreeRTOS_iMX7D_1.0.1_LINUX&appType=license) locate at ext/hal/nxp/imx/ with the following structure:

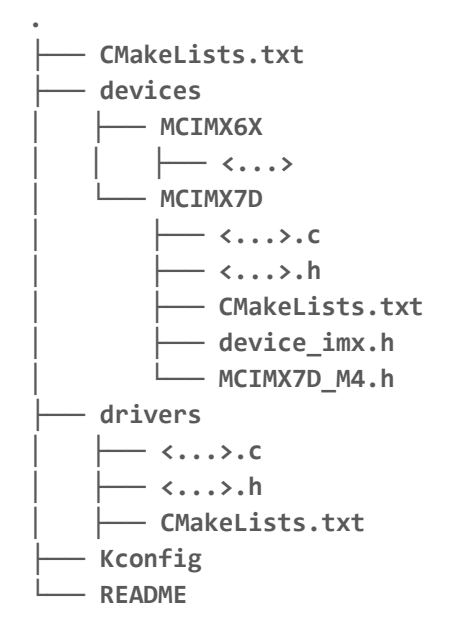

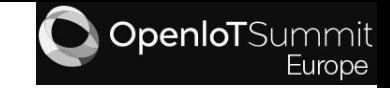

#### Example: i.XM7 ARM Cortex M4 (cont)

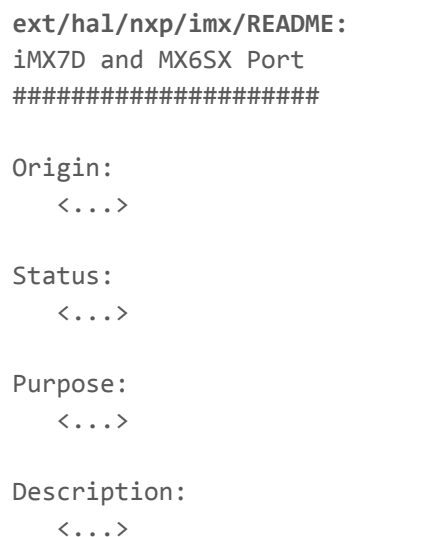

 $\langle \ldots \rangle$ 

Follows the structure defined [Contributing non-Apache 2.0 licensed components.](http://docs.zephyrproject.org/contribute/contribute_guidelines.html?highlight=adding%20external%20source#contributing-non-apache-2-0-licensed-components)

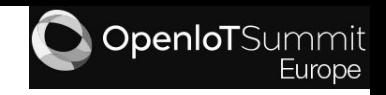

#### Example: i.XM7 ARM Cortex M4 (cont)

**ext/hal/nxp/imx/Kconfig:** config HAS\_IMX\_HAL bool select HAS\_CMSIS depends on SOC\_FAMILY\_IMX if HAS\_IMX\_HAL config HAS\_IMX\_RDC bool help Set if the RDC module is present in the SoC. config HAS\_IMX\_CCM bool help Set if the CCM module is present in the SoC.

**ext/hal/nxp/imx/Kconfig (cont):** config HAS\_IMX\_GPIO bool help Set if the GPIO module is present in the SoC. config HAS\_IMX\_I2C bool help Set if the I2C module is present in the SoC. endif # HAS\_IMX\_HAL

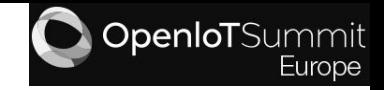

Example: i.XM7 ARM Cortex M4 (cont)

**ext/hal/nxp/imx/CMakeLists.txt:**

# Translate the SoC name and part number into the imx device and cpu # name respectively. string(TOUPPER \${CONFIG\_SOC} IMX\_DEVICE)

```
zephyr include directories(devices/${IMX DEVICE})
```

```
# Build imx drivers and utilities that can be used for multiple SoC's.
add subdirectory(drivers)
add_subdirectory(devices/${IMX_DEVICE})
```
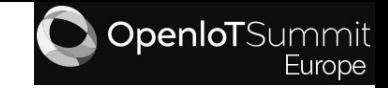

Example: Toradex Colibri iMX7 Dual HAL related generated configs

**build/colibri\_imx7d\_m4/zephyr/.config:** CONFIG\_HAS\_IMX\_HAL=y CONFIG\_HAS\_IMX\_GPIO=y CONFIG\_HAS\_IMX\_I2C=y

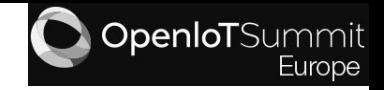

#### Agenda

Hardware support implementation in Zephyr

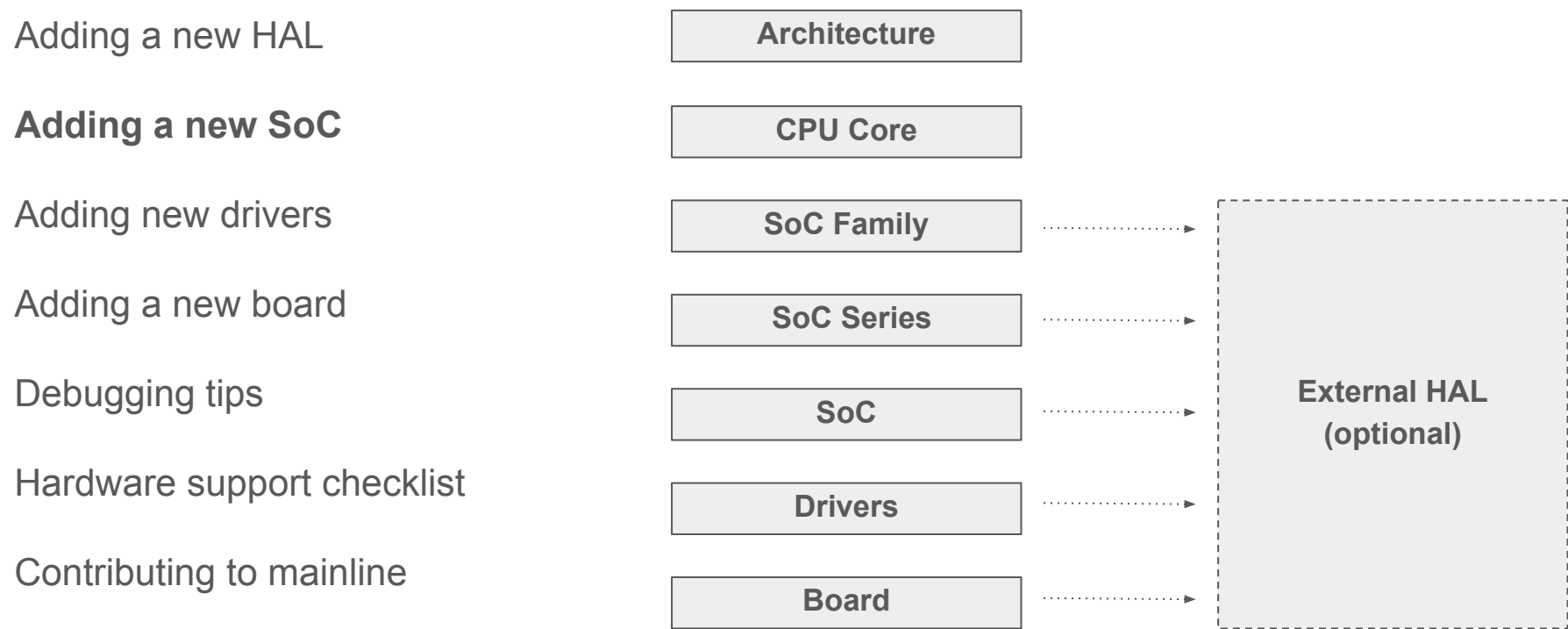

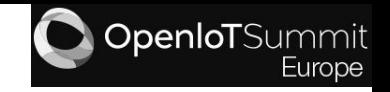

- Defines the SOC\_FAMILY, SOC\_SERIES, SOC and SOC\_PART\_NUMBER configs;
- Located at: soc/<architecture>/<soc family>/<soc\_series>/;
- SoC initialization like clocks, memories, cache, chip erratas, watchdog etc in a soc.c file;
- Called in the system initialization process with the level PRE\_KERNEL\_1 and priority 0;
- Provides a soc.h header which will be often included by the board and drivers sources;
- Can extend functionalities not provided by the vendor HAL;
- Contains a set of Kconfig files, linker definitions, and device tree fixups.

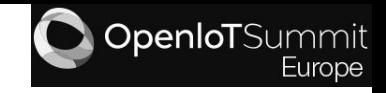

- Default Architecture, SOC\_FAMILY, SOC\_SERIES configs are selected in boards/<architecture>/<board\_name>/<board\_name>\_defconfig. Example: Toradex Colibri iMX7 Dual **boards/arm/colibri\_imx7d\_m4/colibri\_imx7d\_m4\_defconfig:** CONFIG\_ARM=y CONFIG\_SOC\_FAMILY\_IMX=y CONFIG\_SOC\_SERIES\_IMX7\_M4=y  $\langle \ldots \rangle$
- These default configs will dictate what Kconfigs will be sourced and which CONFIG entries will be selected and generated for the SoC presented on the hardware platform;
- Has a dtsi defining peripherals and features properties presented in the SoC and is located at dts/<architecture>/<vendor>/<vendor> <soc\_name>.dtsi ;
- May have a dts. fixup file that contain mappings from existing Kconfig options to the actual underlying DTS derived configuration #defines .

dtsi defining peripherals and features properties presented in the SoC Example: i.XM7 ARM Cortex M4 locate dtsi at dts/arm/nxp/

```
dts/arm/nxp/nxp_imx7d_m4.dtsi:
        #include <arm/armv7-m.dtsi>
        #include <dt-bindings/gpio/gpio.h>
        #include <dt-bindings/i2c/i2c.h>
        #include <dt-bindings/rdc/imx_rdc.h>
        / {
                  cpus {
                           #address-cells = \langle 1 \rangle;
                           #size-cells = \langle \emptyset \rangle;
                            cpu@0 {
                                      device type = "cpu"; compatible = "arm,cortex-m4";
                                      reg = \langle \emptyset \rangle;
                            };
                  };
```

```
dts/arm/nxp/nxp_imx7d_m4.dtsi (cont):
       soc {
              \langle \ldots \rangle tcml_code: code@1fff8000 {
                        compatible = "nxp,imx-code-bus";
                        reg = <0x1fff8000 0x8000>;
                        label = "TCML CODE";
               };
               tcmu_sys: memory@20000000 {
                       device type = "memory"; compatible = "nxp,imx-sys-bus";
                        reg = <0x20000000 0x8000>;
                        label = "TCMU SYSTEM";
               };
```
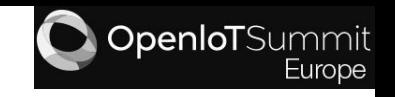

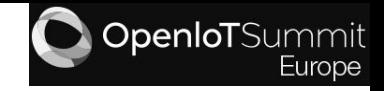

dtsi defining peripherals and features properties presented in the SoC Example: i.XM7 ARM Cortex M4 locate dtsi at dts/arm/nxp/

```
dts/arm/nxp/nxp_imx7d_m4.dtsi (cont):
        \langle \ldots \ranglegpio7: gpio@30260000 {
                compatible = "nxp,imx-gpio";
                 reg = <0x30260000 0x10000>;
                interrupts = \langle 76 \, 0 \rangle, \langle 77 \, 0 \rangle;
               label = "GPIO 7";rdc = \langle (RDCDOMAIN PERM( A7 DOMAIN ID, RDC DOMAIN PERM RW) | \rangleRDC_DOMAIN_PERM(M4_DOMAIN_ID, RDC_DOMAIN_PERM_RW))>;
                 gpio-controller;
                #gpio-cells = \langle 2 \rangle;
                 status = "disabled";
        };
        \langle \ldots \rangle&nvic {
                 arm, num-irq-priority-bits = <4>;};
```
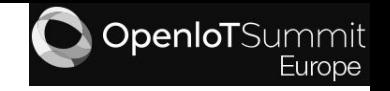

dts.fixup files contain mappings from existing Kconfig options to the actual underlying DTS derived configuration #defines.

Example: i.XM7 ARM Cortex M4

```
soc/arm/nxp_imx/mcimx7_m4/dts.fixup:
```
 $\langle \ldots \rangle$ 

 $\langle \ldots \rangle$ 

```
\langle \ldots \rangle#define CONFIG GPIO IMX PORT 7 NAME NXP IMX GPIO 30260000 LABEL
#define CONFIG GPIO IMX PORT 7 BASE ADDRESS NXP IMX GPIO 30260000 BASE ADDRESS
#define CONFIG GPIO IMX PORT 7 IRQ 0 NXP IMX GPIO 30260000 IRQ 0
#define CONFIG GPIO IMX PORT 7 IRQ 0 PRI NXP IMX GPIO 30260000 IRQ 0 PRIORITY
#define CONFIG GPIO IMX PORT 7 IRQ 1 NXP IMX GPIO 30260000 IRQ 1
#define CONFIG GPIO IMX PORT 7 IRQ 1 PRI NXP IMX GPIO 30260000 IRQ 1 PRIORITY
\langle \ldots \rangle#define CONFIG UART IMX UART 2 NAME NXP IMX UART 30890000 LABEL
#define CONFIG_UART_IMX_UART_2_BASE_ADDRESS NXP_IMX_UART_30890000_BASE_ADDRESS
#define CONFIG UART IMX UART 2 BAUD RATE NXP IMX UART 30890000 CURRENT SPEED
#define CONFIG UART IMX UART 2 IRQ NUM NXP IMX UART 30890000 IRQ 0
#define CONFIG_UART_IMX_UART_2_IRQ_PRI NXP_IMX_UART_30890000_IRQ_0_PRIORITY
#define CONFIG UART IMX UART 2 MODEM MODE NXP IMX UART 30890000 MODEM MODE
```
#define CONFIG\_NUM\_IRQ\_PRIO\_BITS ARM\_V7M\_NVIC\_E000E100\_ARM\_NUM\_IRQ\_PRIORITY\_BITS

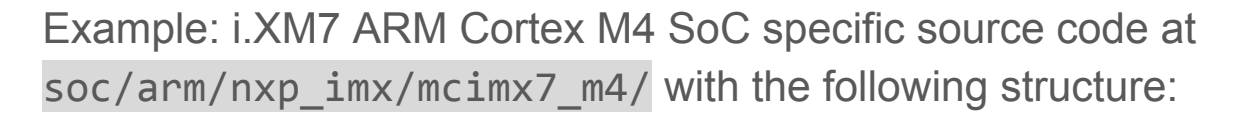

**soc/arm/nxp\_imx/** .

- CMakeLists.txt
- $-$  Kconfig
- ├── Kconfig.defconfig
- ├── Kconfig.soc
- $-$  mcimx7\_m4
	- ├── CMakeLists.txt
	- ├── dts.fixup
	- Kconfig.defconfig.mcimx7 m4
	- ├── Kconfig.defconfig.series
	- ├── Kconfig.series
	- ├── Kconfig.soc
	- $-$  linker.ld
	- $-$  soc.c
	- ├── soc\_clk\_freq.c
	- ├── soc\_clk\_freq.h
	- └── soc.h

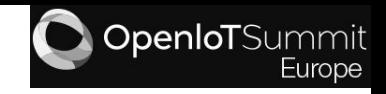

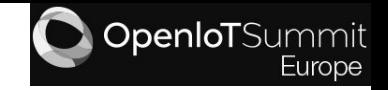

Kconfig processing order when cmake -DBOARD=<BOARD\_NAME> ../.. command is issued:

[00] \$(BOARD\_DIR)/<BOARD\_NAME>\_defconfig

[01] Kconfig -> [02]

- [02] Kconfig.zephyr -> [03] | [04] | [05] | [08] | [11] | [17]
- [03] \$(BOARD\_DIR)/Kconfig.defconfig
- [04] boards/shields/\*/Kconfig.defconfig
- $[05]$  \$(SOC DIR)/\$(ARCH)/\*/Kconfig.defconfig ->  $[06]$
- [06] \$(SOC\_DIR)/\$(ARCH)/<SOC\_FAMILY>/\*/Kconfig.defconfig.series -> [07]
- [07] \$(SOC\_DIR)/\$(ARCH)/<SOC\_FAMILY>/<SOC\_SERIES>/Kconfig.defconfig.<SOC\_SERIES>
- [08] boards/Kconfig -> [09] | [10]
- [09] \$(BOARD\_DIR)/Kconfig.board
- [10] \$(BOARD\_DIR)/Kconfig
- $[11]$  \$(SOC DIR)/Kconfig ->  $[12]$  |  $[14]$  |  $[15]$
- $[12]$  \$(SOC DIR)/\$(ARCH)/\*/Kconfig.soc ->  $[13]$
- [13] \$(SOC\_DIR)/\$(ARCH)/<SOC\_FAMILY>/\*/Kconfig.series
- [14] \$(SOC\_DIR)/\$(ARCH)/Kconfig
- $[15]$  \$(SOC DIR)/\$(ARCH)/\*/Kconfig ->  $[16]$
- [16] \$(SOC\_DIR)/\$(ARCH)/<SOC\_FAMILY>/\*/Kconfig.soc
- [17] arch/Kconfig

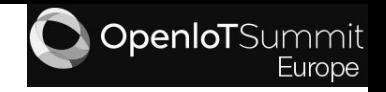

Kconfig processing order (cont) Example: Toradex Colibri iMX7 Dual (cmake -DBOARD=colibri\_imx7d\_m4 ../..)

[00] boards/arm/colibri\_imx7d\_m4/colibri\_imx7d\_m4\_defconfig

[01] Kconfig -> [02]

- $[02]$  Kconfig.zephyr ->  $[03]$  |  $[04]$  |  $[05]$  |  $[08]$  |  $[11]$
- [03] boards/arm/colibri\_imx7d\_m4/Kconfig.defconfig
- [04] boards/shields/\*/Kconfig.defconfig
- [05] soc/arm/nxp\_imx/Kconfig.defconfig -> [06]
- [06] soc/arm/nxp\_imx/mcimx7\_m4/Kconfig.defconfig.series -> [07]
- [07] soc/arm/nxp\_imx/mcimx7\_m4/Kconfig.defconfig.mcimx7\_m4
- [08] boards/Kconfig -> [09] | [10]
- [09] boards/arm/colibri\_imx7d\_m4/Kconfig.board

[10] boards/arm/colibri\_imx7d\_m4/Kconfig

- $[11]$  soc/Kconfig ->  $[12]$  |  $[14]$  |  $[15]$
- [12] soc/arm/nxp\_imx/Kconfig.soc -> [13]
- [13] soc/arm/nxp imx/mcimx7 m4/Kconfig.series
- [14] soc/arm/Kconfig
- [15] soc/arm/nxp\_imx/Kconfig -> [16]
- [16] soc/arm/nxp imx/mcimx7 m4/Kconfig.soc

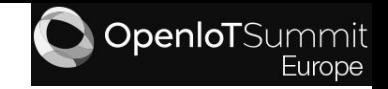

#### SoC specific Kconfig files Example: i.XM7 ARM Cortex M4

- [00] boards/arm/colibri\_imx7d\_m4/colibri\_imx7d\_m4\_defconfig
- [01] Kconfig -> [02]
- $[02]$  Kconfig.zephyr ->  $[03]$  |  $[04]$  |  $[05]$  |  $[08]$  |  $[11]$
- [03] boards/arm/colibri\_imx7d\_m4/Kconfig.defconfig
- [04] boards/shields/\*/Kconfig.defconfig
- **[05] soc/arm/nxp\_imx/Kconfig.defconfig -> [06]**
- **[06] soc/arm/nxp\_imx/mcimx7\_m4/Kconfig.defconfig.series -> [07]**
- **[07] soc/arm/nxp\_imx/mcimx7\_m4/Kconfig.defconfig.mcimx7\_m4**
- [08] boards/Kconfig -> [09] | [10]
- [09] boards/arm/colibri\_imx7d\_m4/Kconfig.board
- [10] boards/arm/colibri\_imx7d\_m4/Kconfig
- $[11]$  soc/Kconfig ->  $[12]$  |  $[14]$  |  $[15]$
- **[12] soc/arm/nxp\_imx/Kconfig.soc -> [13]**
- **[13] soc/arm/nxp\_imx/mcimx7\_m4/Kconfig.series**
- [14] soc/arm/Kconfig
- **[15] soc/arm/nxp\_imx/Kconfig -> [16]**
- **[16] soc/arm/nxp\_imx/mcimx7\_m4/Kconfig.soc**

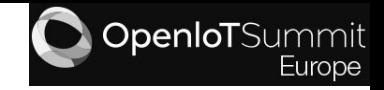

Example: Toradex Colibri iMX7 Dual SoC related generated configs

**samples/subsys/shell/shell\_module/build/colibri\_imx7d\_m4/zephyr/.config:**

... CONFIG\_SOC="mcimx7d" CONFIG\_SOC\_SERIES="mcimx7\_m4" CONFIG\_NUM\_IRQS=127 CONFIG\_SYS\_CLOCK\_HW\_CYCLES\_PER\_SEC=200000000 CONFIG\_SOC\_PART\_NUMBER="MCIMX7D5EVM10SC" ... CONFIG\_CLOCK\_CONTROL\_IMX\_CCM=y CONFIG\_GPIO\_IMX=y CONFIG\_UART\_IMX=y CONFIG\_SYS\_CLOCK\_TICKS\_PER\_SEC=1000 ... CONFIG\_SOC\_SERIES\_IMX7\_M4=y CONFIG\_SOC\_FAMILY="nxp\_imx" CONFIG\_SOC\_FAMILY\_IMX=y CONFIG\_SOC\_MCIMX7\_M4=y CONFIG\_SOC\_PART\_NUMBER\_MCIMX7D5EVM10SC=y CONFIG\_SOC\_PART\_NUMBER\_IMX7\_M4="MCIMX7D5EVM10SC"

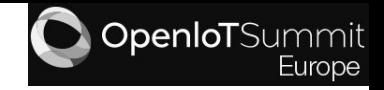

#### Agenda

Hardware support implementation in Zephyr

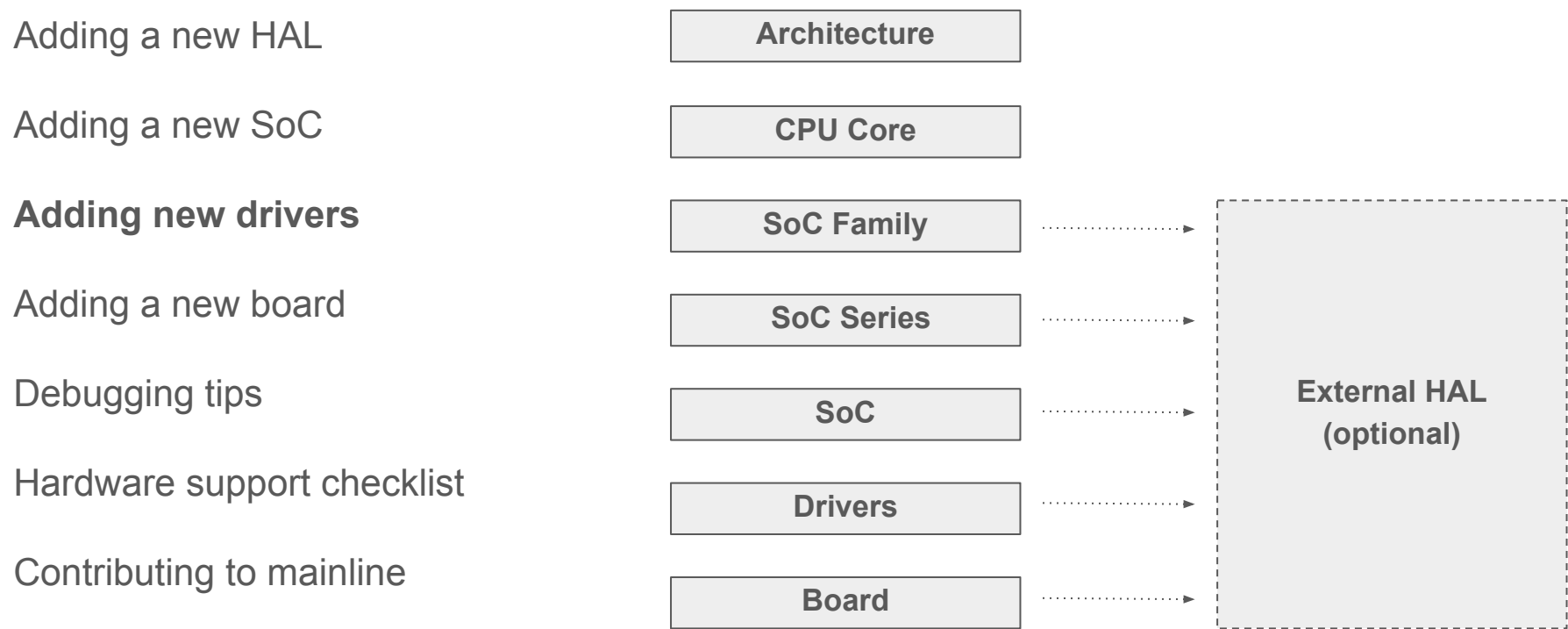

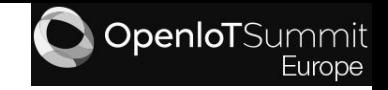

# Adding a new Driver

- Provides interface to the hardware:
- Located at drivers/<driver type>/;
- Must implement the API exposed in include/<driver\_type>.h;
- One driver multiple instances;
- Selection and configuration done via Kconfigs and device tree;
- May use the vendor HAL (shim drivers);
- Initialization performed during the kernel boot.

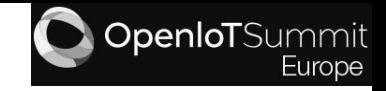

# Adding a new Driver

- Yaml file to describe the device tree nodes and properties;
- Device tree file to define driver properties and configurations;
- Good ramp up [documentation](http://docs.zephyrproject.org/devices/drivers/drivers.html) available;
- Unfortunately we don't have time to cover this topic in this presentation :-(

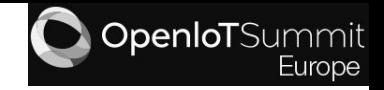

#### Agenda

Hardware support implementation in Zephyr

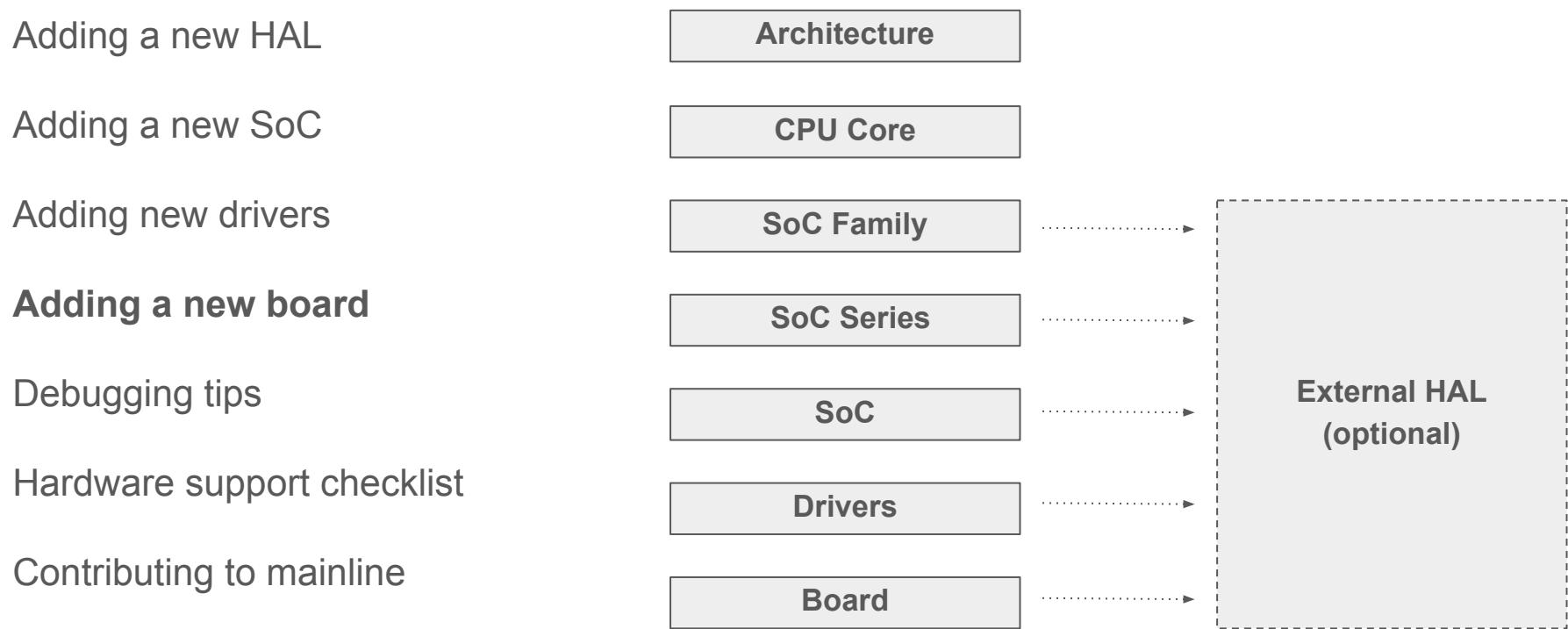

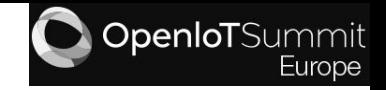

- Represents the application hardware platform;
- Located at boards/<architecture>/<br/>board\_name>/;
- Extends the SoC and enable/disable its peripherals and functions and instantiate external devices via device tree (<board\_name>.dts) and Kconfigs;
- Applies the pin muxing configuration;
- Contains a board. h to be used by the drivers and applications;
- Contains a <board\_name>\_defconfig file to select which SoC and basic features and interfaces included;

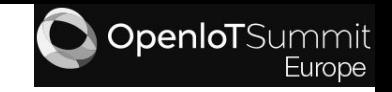

- May set flash partitions layout in the <board name>.dts file;
- May include a dts. fixup file which contain mappings from existing Kconfig options to the actual underlying DTS derived configuration #defines ;
- May include other source files to configure specific hardware and board features;
- May provide a board. cmake to instruct how to flash/debug;
- Includes a <board name>.yaml file to list the board properties: e.g. flash and ram sizes and toolchain used, etc;
- Must have documentation listing the supported features, interfaces etc.

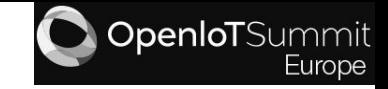

Source code located at boards/<architecture>/<br/>board\_name>/ Example: Toradex Colibri iMX7 Dual

**boards/arm/colibri\_imx7d\_m4/:**

.

```
board.h
 ├── CMakeLists.txt
├── colibri_imx7d_m4_defconfig
├── colibri_imx7d_m4.dts
├── colibri_imx7d_m4.yaml
 ├── doc
      │ ├── colibri_imx7d_m4.rst
   │ └── colibri_imx7d.png
 ├── Kconfig.board
   Kconfig.defconfig
   pinmux.c
```
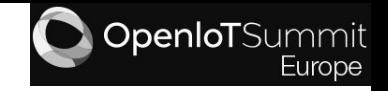

Includes a <board\_name>.yaml file to list the board properties: e.g. flash and ram sizes and toolchain used, etc

Example: Toradex Colibri iMX7 Dual

**boards/arm/colibri\_imx7d\_m4/colibri\_imx7d\_m4.yaml:** identifier: colibri\_imx7d\_m4 name: TORADEX Colibri IMX7D type: mcu arch: arm ram: 32 flash: 32 toolchain: - zephyr - gnuarmemb testing: ignore\_tags: - net - bluetooth

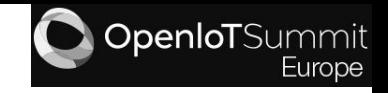

Device tree boards/<architecture>/<br/>board\_name>/<br/>board\_name>.dts extending the SoC and setting external devices. Example: Toradex Colibri iMX7 Dual

```
boards/arm/colibri_imx7d_m4/colibri_imx7d_m4.dts:
      /dts-v1/;
```

```
#include <nxp/nxp_imx7d_m4.dtsi>
```

```
/ {
```

```
 model = "TORADEX Colibri IMX7D board";
compatible = "nxp, mclmx7d m4";
```

```
 aliases {
        gpio-1 = \&gpio1;gpio-2 = \&gpio2;uart-2 = &uart2;
        led0 = \&green leds
        sw0 = 8user switch 1;
        i2c-4 = 8i2c4;
        pwm-1 = 8pwm1; };
```

```
boards/arm/colibri_imx7d_m4/colibri_imx7d_m4.dts (cont):
       chosen {
       #if defined(CONFIG_XIP)
              zephyr,flash = &tcml_code;
       #endif
                zephyr,sram = &tcmu_sys;
                zephyr,console = &uart2;
       };
       leds {
              compatible = "gpio-leds";
              green led: led@0 {
              gpios = \langle \text{gppio1 2 GPD INT ACTIVE LOW} \rangle;
               label = "User LED1";
               };
       };
```
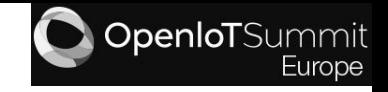

Device tree boards/<architecture>/<br/>board\_name>/<br/>board\_name>.dts extending the SoC and setting external devices. Example: Toradex Colibri iMX7 Dual

```
boards/arm/colibri_imx7d_m4/colibri_imx7d_m4.dts (cont):
                 gpio_keys {
                          compatible = "gpio-keys";
                         user switch 1: sw@0 {
                                    gpios = <&gpio2 26
                                       GPIO_INT_ACTIVE_LOW>;
                                   label = "User SW1";
                          };
                 };
       };
       &uart2 {
                status = "ok";current-speed = <math>115200</math>;modem-mode = \langle 64 \rangle;
       };
```

```
boards/arm/colibri_imx7d_m4/colibri_imx7d_m4.dts (cont):
      &gpio1 {
                status = "ok";
      };
      &gpio2 {
                status = "ok";
      };
      &i2c4 {
                status = "ok";
      };
      &pwm1 {
                status = "ok";
      };
```
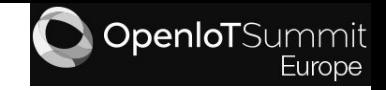

boards/<architecture>/<board\_name>/Kconfig.board file that basically defines the board config, list SOC\_SERIES dependency and selects the SOC\_PART\_NUMBER

Example: Toradex Colibri iMX7 Dual

**boards/arm/colibri\_imx7d\_m4/Kconfig.board:** config BOARD\_COLIBRI\_IMX7D\_M4 bool "Toradex Colibri iMX7 Dual" depends on SOC\_SERIES\_IMX7\_M4 select SOC\_PART\_NUMBER\_MCIMX7D5EVM10SC

#### OpenloTSummi

# Adding a new Board

boards/<architecture>/<board\_name>/Kconfig.defconfig file with invisible symbols that selects hardware interfaces and features and sets its default values. Example: Toradex Colibri iMX7 Dual

```
boards/arm/colibri_imx7d_m4/Kconfig.defconfig:
       if BOARD_COLIBRI_IMX7D_M4
       config BOARD
                default "colibri imx7d m4"
       if GPIO_IMX
       config GPIO_IMX_PORT_1
                 def_bool y
       \langle \, . \, . \, \rangleendif # GPIO_IMX
       if UART_IMX
       config UART_IMX_UART_2
```
def\_bool y

endif # UART\_IMX

```
boards/arm/colibri_imx7d_m4/Kconfig.defconfig (cont):
       if I2C_IMX
       \langle \ldots \rangleconfig I2C_4
                def_bool y
       endif # I2C_IMX
       if PWM_IMX
       config PWM_1
                def_bool y
       endif # PWM_IMX
       endif # BOARD COLIBRI IMX7D M4
```
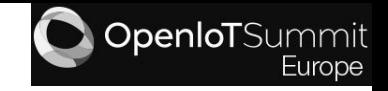

boards/<architecture>/<board\_name>/<board\_name>\_defconfig file with visible symbols that selects the architecture, SoC aspects, board config, top level interfaces and features.

Example: Toradex Colibri iMX7 Dual

**boards/arm/colibri\_imx7d\_m4/colibri\_imx7d\_m4\_defconfig:** CONFIG\_ARM=y CONFIG\_SOC\_FAMILY\_IMX=y CONFIG\_SOC\_SERIES\_IMX7\_M4=y CONFIG\_SOC\_MCIMX7\_M4=y CONFIG\_BOARD\_COLIBRI\_IMX7D\_M4=y CONFIG\_CORTEX\_M\_SYSTICK=y CONFIG\_SERIAL\_HAS\_DRIVER=y CONFIG\_UART\_CONSOLE=y CONFIG\_SERIAL=y CONFIG\_CONSOLE=y CONFIG\_CONSOLE\_HAS\_DRIVER=y CONFIG\_XIP=y

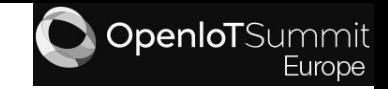

#### Agenda

Hardware support implementation in Zephyr

Adding a new HAL

Adding a new SoC

Adding new drivers

Adding a new board

**Debugging tips**

Hardware support checklist

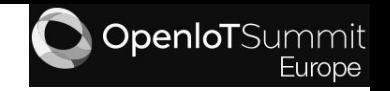

# Debugging tips

- Look at other source code reference (e.g. FreeRTOS) to understand what needs to be done to initialize the SoC;
- Try to print to UART (accessing the registers directly) in the SoC initialization to guarantee that the core is up and running;
- Implement the UART driver first, printk is life;
- Turn on the [System Logging](http://docs.zephyrproject.org/subsystems/logging/system_log.html) or [Logger](http://docs.zephyrproject.org/subsystems/logging/logger.html);
- Turn on asserts (CONFIG ASSERT) to try to catch errors;
- Use a on-chip debugger (J-Link, ULINK etc).

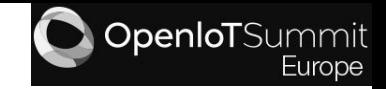

#### Agenda

Hardware support implementation in Zephyr

Adding a new HAL

Adding a new SoC

Adding new drivers

Adding a new board

Debugging tips

**Hardware support checklist**

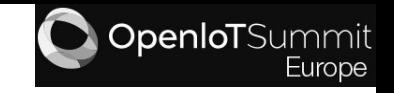

#### Hardware support checklist

- For a new HAL:
	- Add a Kconfig and CMakeLists.txt files for build configuration and source codes includes and selection;
	- Import all the source code but only compile and include what is needed;
- For a new SoC, files to add:

.

- dts/<architecture>/<vendor>/<vendor>\_<soc\_name>.dtsi
- soc/<architecture>/<soc\_family>/<soc\_series>/
	- ├── CMakeLists.txt
	- $-$  dts.fixup
	- Kconfig.defconfig.<soc\_series>
	- $-$  Kconfig.defconfig.series
	- ├── Kconfig.series
	- $-$  Kconfig.soc
	- ├── linker.ld
	- ├── soc.c
	- soc.h

#### Hardware support checklist

- For a new Board, files to add:
	- o boards/<architecture>/<br/>board name>/
		- . board.h CMakeLists.txt - <board\_name>\_defconfig - <board\_name>.dts - <board\_name>.yaml ├── doc │ └── <board\_name>.rst - Kconfig.board Kconfig.defconfig pinmux.c

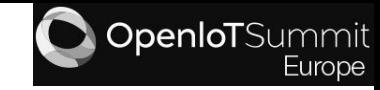

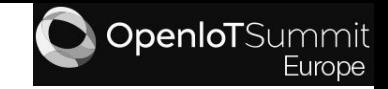

#### Agenda

Hardware support implementation in Zephyr

Adding a new HAL

Adding a new SoC

Adding new drivers

Adding a new board

Debugging tips

Hardware support checklist

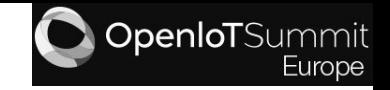

- Follow the [coding style](http://docs.zephyrproject.org/contribute/contribute_guidelines.html#coding-style) (except for vendor HAL or source inside / ext directory);
- Follow the [commit guidelines;](http://docs.zephyrproject.org/contribute/contribute_guidelines.html#commit-guidelines)
- Follow the <u>[documentation guidelines](http://docs.zephyrproject.org/contribute/doc-guidelines.html)</u>;
- Run the [sanitycheck](http://docs.zephyrproject.org/contribute/contribute_guidelines.html#sanitycheck) before pushing;
- There is a good example of **contribution workflow** when submitting patches for review;

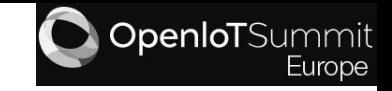

- When adding a new hardware platform split the PR in different patches:
	- ext/hal: for adding a new hal
	- drivers: for adding a new driver
	- soc: for adding a new SoC
	- boards: for adding a new board
- Be patient.

#### References

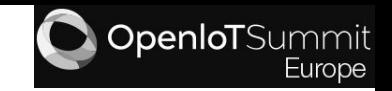

- Zephyr docs:
	- [Architecture Porting Guide](http://docs.zephyrproject.org/porting/arch.html)
	- [Board Porting Guide](http://docs.zephyrproject.org/porting/board_porting.html)
	- [Device Tree in Zephyr](http://docs.zephyrproject.org/devices/dts/device_tree.html)
	- [Application Development Primer](http://docs.zephyrproject.org/latest/application/application.html)
- Using SoC Vendor HALs in the Zephyr Project Maureen Helm, NXP Semiconductors Embedded Linux Conference Europe 2017 - [Video,](https://www.youtube.com/watch?v=BV7EYCzSXH0) [slides](http://events17.linuxfoundation.org/sites/events/files/slides/ELCE17%20-%20Using%20SoC%20Vendor%20HALs%20in%20the%20Zephyr%20Project.pdf).

# **THANK YOU !!!!**

# Questions?

**Diego Sueiro, Embarcados** [www.embarcados.com.br](http://www.embarcados.com.br) [diego.sueiro@gmail.com](mailto:diego.sueiro@gmail.com) [linkedin.com/in/diegosueiro/](http://www.linkedin.com/in/diegosueiro/)

OpenIoT Summit Europe 2018